# SPA100シリーズのインターフェイス情報

### 目的 Ī

この記事では、SPA100シリーズデバイスのインターフェイス情報について説明します。[イ ンターフェス情報]ページには、SPA100シリーズデバイスが現在使用している接続タイプ (DHCPサーバが使用されているか、IPアドレスが手動で割り当てられているかなど)、 LAN(SPA122のみ)およびWAN接続が表示されます。管理者は、デバイスの接続に関する 情報を表示し、トラブルシューティングに役立てることができます。

## 該当するデバイス Ī

・ SPA100シリーズ

#### [Software Version] Ì

 $\cdot$  v1.1.0

# インターフェイス情報

ステップ1:Web構成ユーティリティにログインし、[Status] > [Interface Information]を選択 します。「インターフェイス情報」ページが開きます。

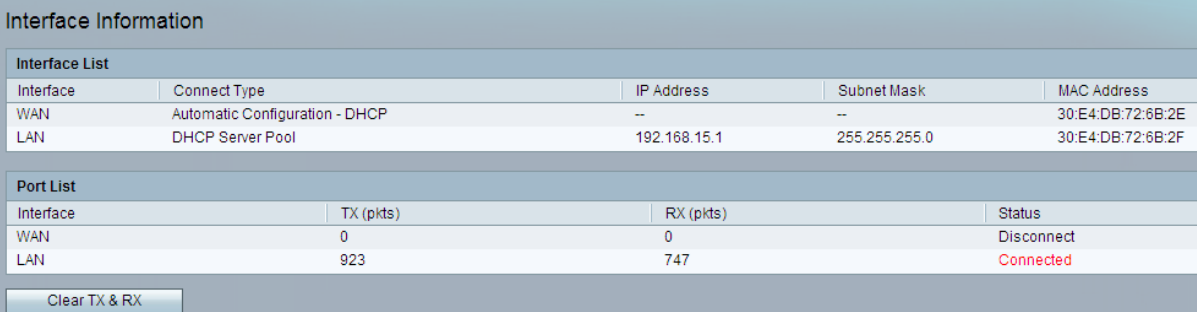

「インターフェイス情報」ページには、次のフィールドが表示されます。

・インターフェイスリスト

– インターフェイス:デバイスが接続されている、現在設定されているすべての LAN(SPA122のみ)およびWANインターフェイスのリストを表示します。

- Connect Type:インターフェイスで使用されているプロトコルを表示します。
- IP Address:インターフェイスに設定されているIPアドレスを表示します。
- Subnet Mask:インターフェイスのサブネットマスクを表示します。
- MAC Address:インターフェイスのMACアドレスを表示します。
- ・ポートリスト

– インターフェイス:デバイスが接続されている、現在設定されているすべての LAN(SPA122のみ)およびWANインターフェイスのリストを表示します。

- TX(pkts):このポートから送信されたパケットの数を表示します。
- RX(pkts):このポートで受信したパケットの数を表示します。
- Status:ポートがデバイスに接続されているか、切断されているかにかかわらず、ポー トのステータスを表示します。

ステップ2: (オプション) Clear TX & RXボタンをクリックし、TXおよびRXパケットの数を 0にリセットします。